### Menutree Website:

#### + Products / docu / downloads

- + Accessories
  - + Various PLC-/Panel-connection-cable
    - + S5-cable

## **QR-Code Website:**

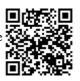

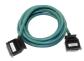

Please make sure to update your drivers before using our products.

### PLC coupling S5 and S7

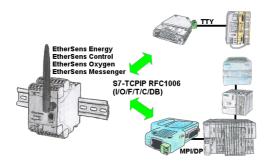

Data-processing/-recording of PLC-data?

Data-logging of recorded process-values in a DB writing or read out in the connected PLC via network, thanks to RFC1006-communication i n the devices is nothing in the way.

Even accesses to flags (individual bits of the words) are possible at any time. Configure the data via the integrated web-server that gets target-PLC or returns the necessary-data.

If the PLC does not have an Ethernet-port, with optional adapters, enable this communication:

\* S5 over S5-LAN++ \* S7-PPI/MPI/Profibus over S7-LAN

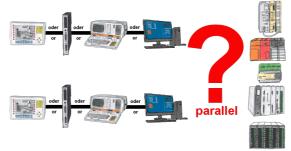

Your Programming-interface of the PLC is already occupied with a panel or PC or communication-processor?

You should accomplish program modifications without removing the other communication-partner? You connect the PLC-specific Multiplexer one-time to the PLC and then connect the communication-partner and also your PC. Now you can work parallel with the PLC without the need of affecting the operation/communication of the panel/CP.

You can even work with 2 programming devices simultaneously, 2x open the same block, only changes which are stored at last will be finally stored in the PLC. Also ideal for trainings purposes if PLC's with IO's are scare goods.

Multiplexer-devices of the PG-MUX-II-family are the ultimate service-device, regardless of what you plug into the two PG-sockets, both participants computicate parallel with the controller.

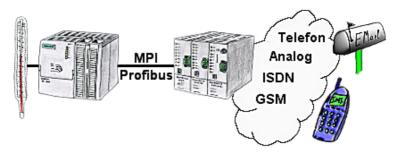

Your outstation reports the current value cyclically, or in case of malfunction the status via FAX, as SMS to your mobile phone, to your pager or also via e-mail.

| IP-Zugriffsschutz            |                         |       |                    |
|------------------------------|-------------------------|-------|--------------------|
| Schutzmodus:                 | IPs aus Liste verbieten | ~     |                    |
| IP-Adresse / IP-Bereich #1:  | 192.168.178.10          | ].    | Bereich (optional) |
| IP-Adresse / IP-Bereich #2:  | 192.168.178.100         | ٦.    | 192.168.178.200    |
| IP-Adresse / IP-Bereich #3:  | 192.168.178.254         | ٦.    | Bereich (optional) |
| IP-Adresse / IP-Bereich #4:  |                         | ].    | Bereich (optional) |
| IP-Adresse / IP-Bereich #5:  |                         | ].    | Bereich (optional) |
| IP-Adresse / IP-Bereich #6:  |                         | ].    | Bereich (optional) |
| IP-Adresse / IP-Bereich #7:  |                         | ] -   | Bereich (optional) |
| IP-Adresse / IP-Bereich #8:  |                         | ] -   | Bereich (optional) |
| IP-Adresse / IP-Bereich #9:  |                         | ] -   | Bereich (optional) |
| IP-Adresse / IP-Bereich #10: |                         | ] -   | Bereich (optional) |
| IP-Adresse / IP-Bereich #11: |                         | ] -   | Bereich (optional) |
| IP-Adresse / IP-Bereich #12: |                         | ] -   | Bereich (optional) |
| IP-Adresse / IP-Bereich #13: |                         | ] -   | Bereich (optional) |
| IP-Adresse / IP-Bereich #14: |                         | ] - [ | Bereich (optional) |
| IP-Adresse / IP-Bereich #15: |                         | ] -   | Bereich (optional) |

The IP filter is used to determine whether or not the entered IP-addresses or IP-address-ranges may communicate with the connected controllers via the module.

The list can be edited centrally be switched with a button from "allowed" on "not allowed".

#### Data backup S7-PLC PN-port on SD-card

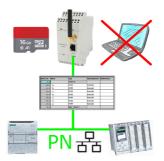

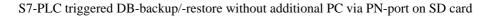

#### Profinet-Member-Analysis

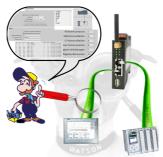

Exact analysis of your Profinet members.

Addresses, configurations and other data can be recorded directly. See immediately possible conflicts due to the configuration.

# Watching of S7-PLC-devices via LAN without Ethernet-CP

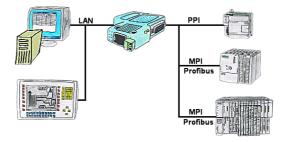

Your panel only has a LAN-socket as PLC-interface? No problem, connect this socket with the S7-LAN or the MPI-LAN-cable and plug it directly on the PPI/MPI/Profibus of the PLC. Then access to the variables and data of the PLC is already available.